D00927501C

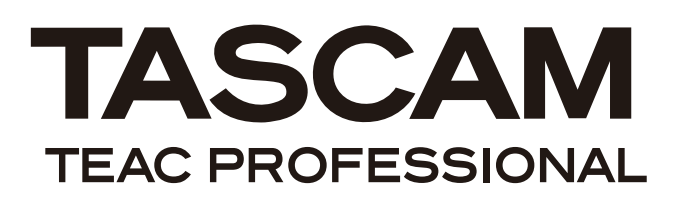

# **US-144**

# USB Audio/MIDI Interface

取扱説明書

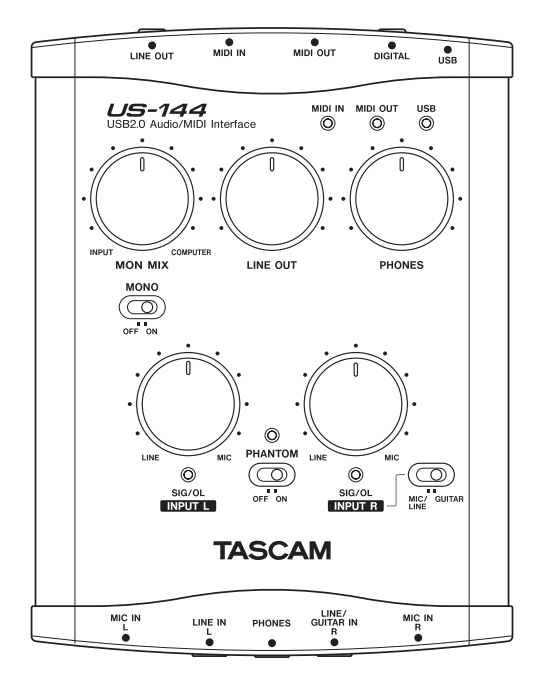

# 安全にお使いいただくために

この取扱説明書への表示では、製品を安全に正しくお使いいただき、あなたや他の人々への危害や財産へ の損害を未然に防止するために、いろいろな絵表示をしています。その表示と意味は次のようになってい ます。内容をよく理解してから本文をお読みください。

表示の意味

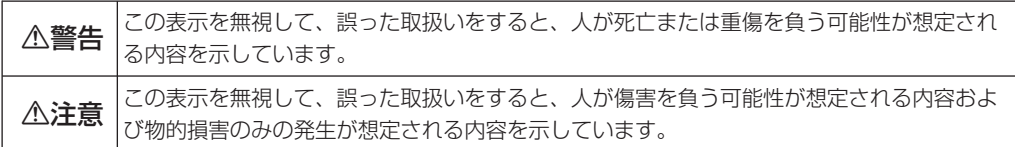

絵表示の例

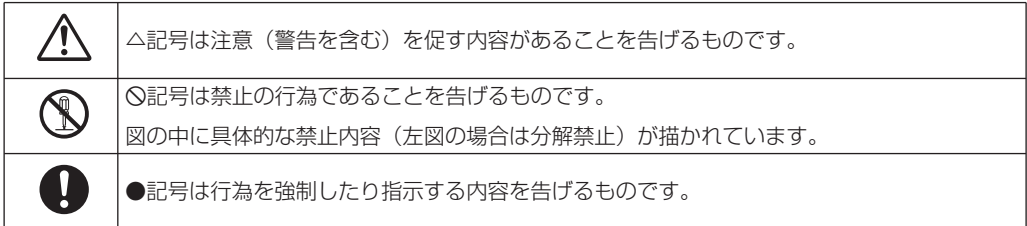

## 八警告

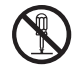

**è** この機器のカバーは絶対に外さないでください。感電・故障の原因となります。内部の点検・修理は販売店 またはティアック修理センターにご依頼ください。

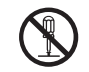

**è** この機器を改造しないでください。火災・感電・故障の原因となります。

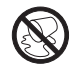

この機器の上に花びんや水などの入った容器や小さな金属物を置かないでください。こぼれたり、中に入っ た場合火災・感電の原因となります。

不注意

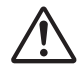

**/◆** 5年に一度くらいは機器内部の掃除を販売店またはティアック修理センターにご相談ください。内部にほご<br>- りがたまったまま、長い間掃除をしないと火災や故障の原因となることがあります。特に、湿気の多くな<br>- る梅雨期の前に行なうと、より効果的です。なお、掃除費用についてはご相談ください。 る梅雨期の前に行なうと、より効果的です。なお、掃除費用についてはご相談ください。

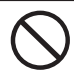

**í** 次のような場所に置かないでください。火災、感電・故障やけがの原因となることがあります。

・調理台や加湿器のそばなど油煙や湯気があたる場所

・湿気やほこりの多い場所

・ぐらついた台の上や傾いた所など不安定な場所

## 目次

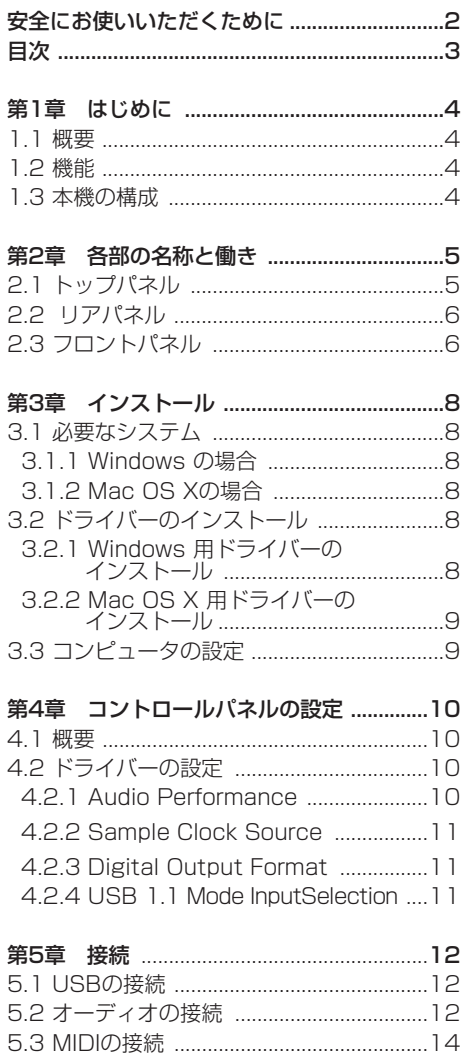

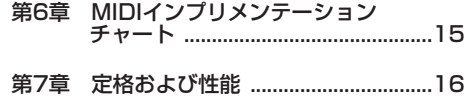

#### この装置は、情報処理装置等電波障害自主規制協議会(VCCI)の基準に基づくクラスB情報技術 装置です。この装置は、家庭環境で使用することを目的としていますが、この装置がラジオやテレビジ ョン受信機に近接して使用されると、受信障害を引き起こすことがあります。取扱説明書に従って正し い取扱をしてください。

# 第1章 はじめに

この度はUS-144(USBオーディオ/MIDIイン ターフェース)をお買い上げいただき、にありが とうございます。

ご使用になる前にこの取扱説明書をよくお読みい ただき、正しい取扱い方法をご理解いただいた上 で、充分に機能を発揮させ末永くご愛用ください ますようお願い申しあげます。

お読みになったあとは、いつでも見られるところ に必ず保管してください。

本機を使ったシステム内の他のMIDI機器、ハード ディスク、MOディスクなどの記憶内容を消失し た場合の修復に関しては、補償を含めて当社は責 任を負いかねます。

#### 1.1 概要

本機はCubase LE4をはじめとするデジタルオー ディオワークステーション (DAW) 用ソフトウ ェアアプリケーションのためのUSBベースのオー ディオインターフェイスです。4入力/4出力の 24ビット/96kHzのオーディオインタフェース 16チャンネルMIDI入出力を装備しています。 本機はUSBを使ったオーディオインターフェース ですので、デスクトップ型またはラップトップ型 コンピュータをベースにしたデジタルレコーディ ングシステムの中で使うのに最適です。本機は USB電源のみで動作しますので、ラップトップコ ンピュータと組み合わせることにより非常にコン パクトなポータブルデジタルオーディオワークス テーションシステムになります。

また、レコード、カセットテープなどのアナログ 音源をパソコンに取り込んで、オーディオCDに 保存するといった用途にも最適です。

## 1.2 機能

- 24ビット/96kHzのオーディオインタフェー スを搭載。
- アナログ入力信号(L,R)およびデジタル入力信 号(L,R)を同時に入力し、USB経由で同時にパ

ソコンに出力することが可能。

● 2つのXLRマイク/ライン入力 (バランス) お よび2つの標準ホン・マイク/ライン入力(バ ランス/アンバランス)を装備。

標準ホン入力は、スイッチの切換によりエレキ ギターやエレキベースなどの接続が可能(R CHのみ)。

- ステレオデジタル入力端子およびステレオデジ タル出力端子を装備。
- アンバランスステレオライン出力 (RCAジャ ック)およびヘッドホン出力を装備。
- MIDI IN/OUT装備。
- ダイレクトモニター機能により遅延がない入力 モニターが可能。
- USB端子から電源供給が可能。

#### コンピュータ操作に関して

本書の説明に出てくるコンピュータの基本操作に ついて不明な点がある場合は、お使いのコンピュ ータの取扱説明書をご参照ください。

## 1.3 本製品の構成

本製品の構成は以下の通りです。

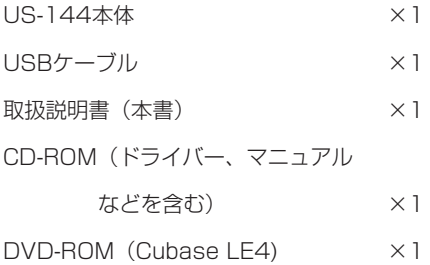

*4 TASCAM US-144*

2.1トップパネル

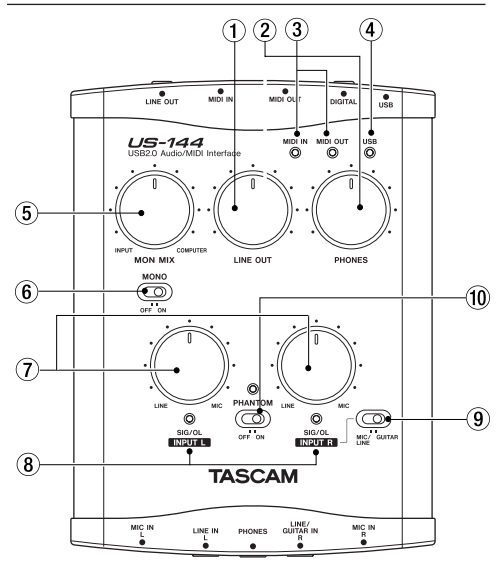

1 LINE OUTレベルつまみ

LINE OUT端子の出力レベルをコントロール します。

#### 2 PHONES LEVELつまみ

PHONES端子の出力レベルをコントロールし ます。

3 MIDI IN, OUTインジケーター

MIDI INインジケーター:MIDI データがMIDI IN端子に入力されているときに点灯します。

#### ご注意

アクティブ・センスを送る装置を接続した場合、 このインジケータは絶えず点灯します。

MIDI OUTインジケーター:MIDI データが MIDI OUT端子から出力されているときに点灯 します。

(4) USBインジケーター

USB接続が有効なときに点灯します。

5 MON MIXバランスつまみ

LINE OUT端子およびPHONES端子から出力

される信号ソースのバランスをコントロールし ます。左一杯にすると本機の入力信号(XLR 端子、ホンジャック端子またはDIGITAL IN端 子からの入力)、右一杯にするとUSB経由で入 力されたコンピュータの出力信号が出力されま す。

6 MONOスイッチ

モニターをモノラルで行なう場合、このスイッ チをONにします。このスイッチはアナログ入 力信号にのみ有効です。

7 INPUTつまみ(L, R)

MIC IN端子およびLINE IN端子から入力され るオーディオ入力信号レベルを調節します。

#### 8 SIG/OLインジケーター

各入力チャンネル(L、R)に信号が入力され ているときに点灯します。歪まないレベルの信 号が入力されている時は緑色に点灯し、歪む直 前に赤く点灯します。このインジケーターはア ナログ入力にのみ有効です。

#### **メ モ**

-30dBFS~-2dBFSの信号を入力している とき緑色に点灯します。

-2dBFS以上の信号を入力すると赤色に点灯 します。

#### 9 MIC/LINE-GUITAR切換スイッチ

LINE IN端子のRチャンネルの入力ソースに応 じて設定します。エレキギター、エレキベース などを直接接続する場合は"GUITAR"にしま す。電子楽器やオーディオ機器、マイクなどを 接続する場合は"MIC/LINE"にします。

#### 0 PHANTOMスイッチ

MIC IN端子に+48Vのファントム電源を供給 するためのスイッチです。

#### ご注意

ファントム電源を必要とするコンデンサーマイク を使用する場合のみ、スイッチをONにしてくだ さい。

また、"PHANTOM"スイッチをONにすると、バ *TASCAM US-144 5*

## 第2章 各部の名称と働き

ッテリー電源のラップトップコンピュータを使っ て本機を駆動している場合にコンピュータの電源 の消耗が早くなります。

PHANTOMスイッチONのままでマイクを抜き差 ししないでください。

アンバランスタイプのダイナミックマイクロホン にファントム電源を供給しないでください。

リボンマイクロホンの中にはファントム電源を供 給すると故障の原因になるものがあります。疑わ しい場合は、リボンマイクロホンにファントム電 源を供給しないでください。

## 2.2 リアパネル

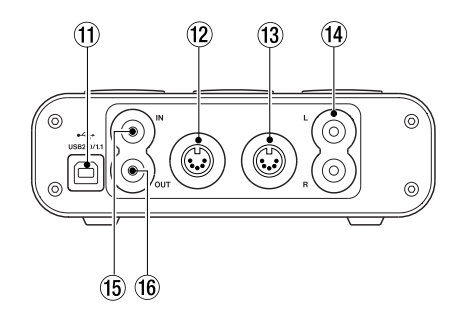

#### $@$  USB端子

USB ケーブルを使ってホストコンピュータと 接続します(USB 2.0に対応)。

#### ご注意

● USB1.1 (FULL SPEED) 動作時は2チャン ネルの録音/再生のみ可能です。

また、使用できるサンプリング周波数は44.1 kと48kに制限されます。

**● US-144はUSBケーブルを通して、接続する** コンピュータから電源を得ます。

コンピュータによってはUSBポートから本機 を動作させる為に必要なパワーを供給すること ができないかもしれません。この場合、セルフ パワーのUSB 2.0ハブを購入することをご検 討ください。

- 12 MIDI OUT端子 MIDI 信号を出力します。
- <sup>(3)</sup> MIDI IN端子 MIDI 信号を入力します。
- f4 LINEOUT L/R端子

(RCA ピン、アンバランス) アナログステレオ出力端子です。

#### (f) DIGITAL IN端子

RCAピン端子のステレオデジタル入力です。 S/PDIFデジタル信号を入力します。

#### **66 DIGITAL OUT端子**

RCAピン端子のステレオデジタル出力です。 S/PDIFデジタル信号を出力します。

#### **メ モ**

本機のDIGITAL IN/OUT端子は、24ビット /96kHzの同時入出力に対応しています。

## 2.3 フロントパネル

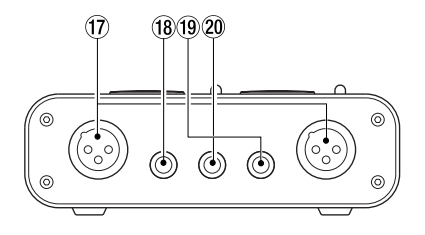

17 MIC IN (L, R)端子 (XLRバランス)

アナログマイク入力端子です。 配線はピン1=GND、ピン2=ホット、ピン 3=コールドです。

## 第2章 各部の名称と働き

18 LINE IN (L) 端子

(3極標準ホンジャック) バランスライン入力端子です。

**(9) LINE / GUITAR IN (R)端子** 

(3極標準ホンジャック)

バランスライン入力端子です。ギター入力も 可能です。トップパネルのMIC/LINE-GUI-TAR切換スイッチが"GUITAR"のときは、ア ンバランスのギター用入力端子、MIC/ LINE-GUITAR切換スイッチが"MIC/LINE"のとき は、バランス入力端子として機能します(ス リーブ=GND、チップ=ホット、リング=コ ールド)。

20 PHONES端子 (ステレオ標準ホン)

ヘッドホン出力端子です。

第3章 インストール

## 3.1 必要なシステム

#### 3.1.1 Windows の場合

- 対応OS: 32-hit Windows XP SP2 32-bit Windows Vista
- ●システム推奨条件:
	- ・Pentium またはAMD Athlon の1GHz以上 (または同等のプロセッサ)
	- ・512MB以上のメモリー
	- ・USB2.0ポートを装備

これらは、Cubase LE4を動作させるために必要 な推奨条件です。他のアプリケーションソフトウ エアをお使いになる場合は、そのアプリケーショ ンソフトウエアにあった動作環境を用意してくだ さい。

#### ご注意

- ハードディスクのスピードによって使用可能な オーディオトラック数が決まります。スピード が速いほど、より快適に使用することができま す。
- **メモリーは512MB以上をお勧めしています** が、デジタルオーディオアプリケーションソフ トウェアの場合、容量が大きいほど快適な動作 が得られます。
- 本機の動作確認は上記のシステム条件を満たす 標準的なコンピュータを使って行なわれていま すが、上記条件を満たすコンピュータ全ての場 合の動作を保証するものではありません。同一 条件下でもコンピュータ固有の設計仕様や使用 環境の違いにより処理能力が異なることを予め ご了承ください。

#### 3.1.2 Mac OS Xの場合

- USB 2.0端子を装備したMacintoshコンピュ ータ
- $\bullet$  Mac OS X (10.3.9 以上)

Macintoshの場合もメモリー容量が大きいほど、 またドライブのスピードが速いほど、快適な動作 が得られます。

## 3.2 ドライバーのインストール

本機を使用するには、コンピュータにドライバー をインストールする必要があります。以下に述べ るように、本機に付属のCD-ROMを使って簡単に インストールすることができます。

ドライバーは随時更新されています。最新のドラ イバーは弊社のウェブサイトからダウンロードす ることができます。

なお、ドライバーをインストールするときは本機 をコンピュータに接続しないでください。

#### ご注意

● 付属のCD-ROMディスクの取り扱いには充分 ご注意ください。ディスクに傷や汚れがあると 正しくデータを読み出せないためにインストー ルできない場合があります。

なお付属のCD-ROMディスクが破損した場合、 有償にて交換できます。

● 付属のCD-ROMディスクを一般のオーディオ CDプレーヤーでは絶対に再生しないでくださ い。ノイズによってスピーカーを破損したり聴 力障害が起きることがあります。

#### 3.2.1 Windows 用ドライバーの インストール

本機のドライバーは、実行ファイル型インストー ラーとして、CD-ROMに収められています。

● US122L & US-144 driver x\_vy(x\_vyはバ ージョン番号)

"www.tascam.jp/"において、利用可能なド ライバーの最新バージョンであるかどうかを確 認してください。

#### インストール方法

- 1..本機がコンピュータに接続されていないことを 確認します。
- 2. インストール実行ファイル 「US122L & US-144 driver x\_yy」をダブルクリックしてく ださい。インストーラーが起動します。
- 3. ご希望の言語を選択した後に「ok」ボタンを クリックしてください。ダイアログボックスが 表示されます。
- 4.「Install the Driver」ボタンをクリックして ください。ドライバーがインストールされます。

#### ご注意

● ドライバーのインストール中に、「Windows ロゴテストに合格していません...」 という警 告が表示されます。この警告は、Windows の ロゴテストを受けていないドライバーをインス トールするときに表示されるメッセージです。 弊社製品のドライバーは、Windowsのロゴテ ストを受けていないためにこのメッセージが表 示されますが、Windows XP用の本ドライバ は弊社で動作確認済みです。

このメッセージが表示されたときは、[続行] をクリックしてインストールを続けてくださ い。

コンピュータを再起動するメッセージが出た場合 は、コンピュータを再起動してください。 再起動後、本機をコンピュータに再接続します。 これで本機のドライバーのインストールが完了 し、操作ができる状態になりました。

#### 3.2.2 Mac OSX用ドライバーの インストール

本機がコンピュータに接続されていない状態で、 CD-ROM をコンピュータにセットし、インスト ーラーをダブルクリックして、そのあと画面の指 示に従います。

コンピュータを再起動後、本機を接続します。

## 3.3 コンピュータの設定

本取扱説明書では基本的なポイントのみを以下に 述べます。

- 他のアプリケーションを立ち上げないようにし ましょう。本機を接続しているコンピュータを オーディオ以外の用途に使用することもあると 思いますが、オーディオアプリケーションを使 用しているときには他のアプリケーションを立 ち上げないようにしてください。デジタルオー ディオの処理はコンピュータにかなりの負担を かけます。したがって、他のアプリケーション (特にグラフィックやインターネットツール) を動作することによって処理が追いつかなくな る可能性があります。
- ネットワークカードやWinModemのようなデ バイスの中にはUSBの操作とコンフリクトを 起こすものがあります。コンフリクトが起きた 場合、その原因となるデバイスをデバイスマネ ージャ内で一時的に無効にすることができま す。
- コンピュータがIDEハードディスクを装備して いる場合、ダイレクトメモリーアドレッシング (DMA)をオンにすると性能が向上します。 Windows XPではデフォルトでオンになって います。

さらにハードウェアーの変更や拡張を行うことに より、コンピュータのオーディオ処理能力を向上 させたり、録音再生トラック数を増やすことがで きます。

# 第4章 コントロールパネルの設定

#### 4.1 概要

コントロールパネルでは、本機の機能の設定を行 うことができます。

Windows においては、"US-122L & US-144 Control Panel" ショートカットが下記の場所か らアクセスできます。

- ・スタートメニュー
- ・コントロールパネル
- ・プログラム/TASCAM/US-122L & US-144

Mac OS Xにおいては、"US-122L & US-144 Control Panel" はアプリケーションフォルダー にあります。 その他、Mac OS Xでオーディオ とMIDIの設定に必要な "Audio MIDI 設定" はアプ リケーション/ユーティリティのフォルダーにあ ります

コントロールパネルは、以下の2つのセクション に分かれています。

#### ・ Statusセクション

ドライバーの現在の状態と接続ハードウェアを 示しています。

このセクションから設定の変更はできません。

#### ・ Settingセクション

ドライバーの各設定を変更します。

## 4.2 ドライバーの設定

#### 4.2.1 Audio Performance

本機のドライバーは、オーディオ入出力信号を一 時的にバッファに蓄えています。

このバッファサイズは調整が可能です。

バッファサイズが小さいほど、入力信号モニター 時のオーディオ信号の遅れが少なくなりますが、 コンピュータの高速処理が要求されます。他のシ ステム操作を行なった場合などに処理が間に合わ ないと、オーディオ信号にクリックノイズ、ポッ プノイズ、ドロップアウトなどが発生する場合が ます。

バッファサイズを大きくするほど動作がより安定 し、他のシステム操作のオーディオ信号への悪影 響に対して強くなりますが、モニター時のオーデ ィオ信号の遅れが大きくなります。本機では、ユ ーザー環境に合わせてバッファサイズを設定する ことができます。

Windows においては、コントロールパネルの Audio Performance でバッファーサイズの調 整を行います。lowest Latency ではバファーサ イズが最も小さく、highest latency では最も大 きくなります。

Mac OS Xでは、バッファーサイズは使用する各 オーディオアプリケーションにて設定します。 で すので、Mac OS Xバージョンのコントロールパ ネルには Audio Performance がありません。 詳しくはお使いになるオーディオアプリケーショ ンのドキュメンテーションをご参照ください。

## 4.2.2 Sample Clock Source

クロックソースをAutomatic、またはInternalに 設定します。

- ・ Automatic(デフォルト):DIGITAL IN端 子に信号が入力されているときは、そのクロ ックを使用します。DIGITAL IN端子に信号が 入力されていないときは本機の内部クロック を使用します。
- ・ Internal:常に本機の内部クロックを使用しま す。

## 4.2.3 Digital Output Format

デジタル出力のフォーマットをAES/EBUまたは S/PDIFに設定します。

## 4.2.4 USB 1.1 Mode Input **Selection**

USB1.1で動作させる場合のみ表示されます。

入力ソースをanalogまたはdigitalに設定します。

# 第5章 接続

## 5.1 USBの接続

付属のケーブルを使って、図のように本機とコン ピュータを接続してください。

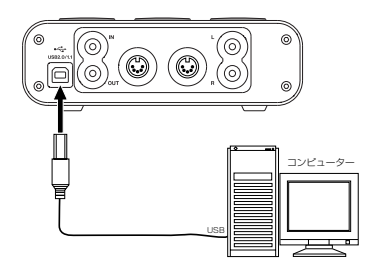

#### ご注意

USB機器の中には、USBバスを頻繁に使用する ものがあります。オーディオ信号のドロップアウ ト、クリックノイズなどを避けるために、本機が 接続されているUSBバス上には他のUSB機器を 接続しないことを強くお勧めします。 ただしUSBキーボードとUSBマウスは接続して も問題ありません。

## 5.2 オーディオの接続

マイク、ギター、キーボード、オーディオ機器な どの出力信号を本機に入力し、本機でデジタル信 号に変換し、USBを経由してパソコンに送ること ができます。また、スピーカー(アンプ経由)や ヘッドホンを本機に接続することにより、本機に 入力されるオーディオ信号やコンピュータからの 出力信号をモニターすることができます。

#### ご注意

本機には2つの入力チャンネル(L、R)があり、 それぞれアナログ入力端子としてMIC IN端子 (XLR) とLINE IN端子 (ホンジャック) を装備 しています。これらのアナログ入力端子に同時に 信号を接続しないでください。同時に接続すると、 信号が本機に正しく入力されません。

#### マイク

マイクはMIC IN (L、R) 端子 (XLR) に入力し ます。ファントム電源を必要とするコンデンサー マイクをご使用になる場合は、ファントム電源を オンにしてください。

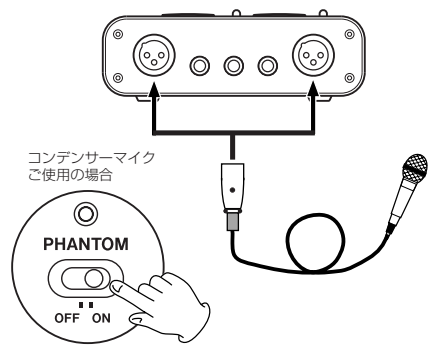

#### ギター

ギターやベースギターはRチャンネルのLINE/G UITAR IN端子(ホンジャック)に接続し、 MIC/LINE-GUITARスイッチを"GUITAR"に設定 します。

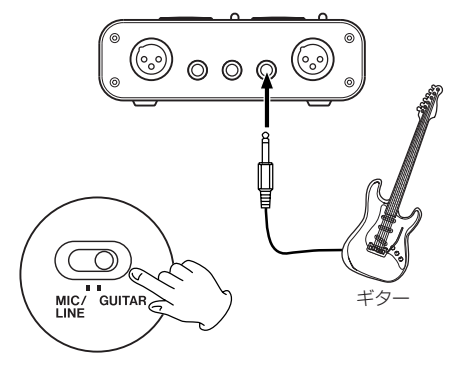

## キーボード/ドラムマシン/音源モジ ュール/カセットデッキ/MD/CDな ど(アナログ接続)

これらの機器のアナログ信号出力は、LINE IN (L、 R)端子(ホンジャック)に接続します。Rチャ ンネルに接続する場合、MIC/LINE-GUITARスイ ッチを"LINE"に設定します。

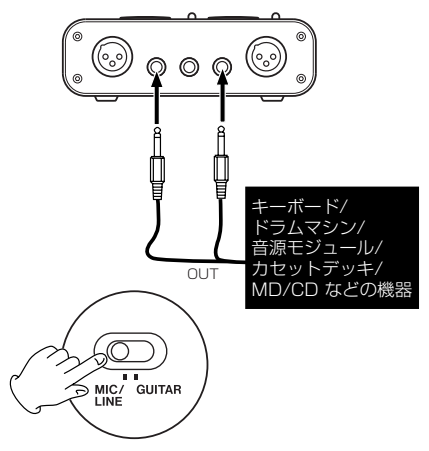

## 音源モジュール/MD/CDなど(デジ タル接続)

これらの機器のデジタル信号出力は、以下の様に 接続します。

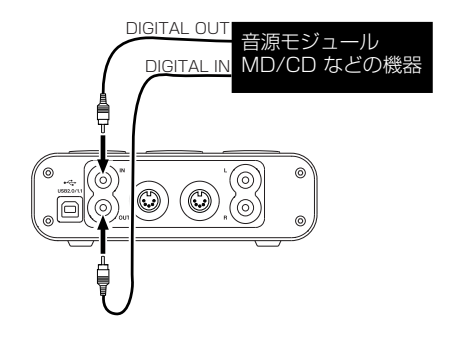

ご注意

本機のデジタル入力端子はRCAピンジャックで す。

## アナログレコードプレーヤー

アナログレコードプレーヤーの出力は直接本機に 接続することができません。アナログレコードプ レーヤーを本機に接続するには、アナログレコー ドプレーヤーと本機の間にフォノアンプが必要で す(あるいはPHONO入力を持つオーディオアン プを介して接続します)。

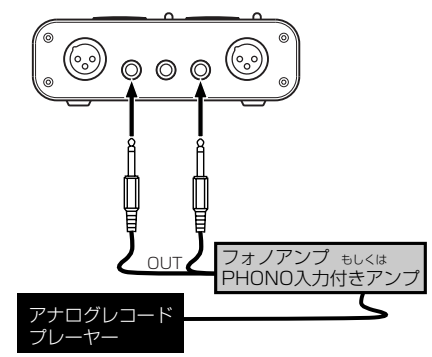

## ヘッドホン/スピーカー

ヘッドホンやスピーカーは、PHONES端子(ス テレオ標準ホン)に接続します。

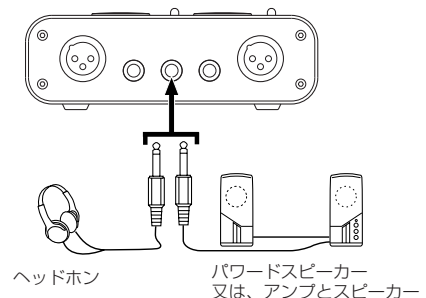

## 第5章 接続

## 5.3 MIDIの接続

音源モジュール、キーボード/シンセサイザー、 ドラムマシンなどのMIDI機器と本機を以下のよう に接続します。

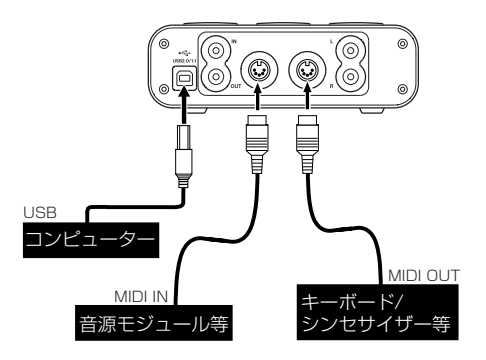

MIDI IN/MIDI OUT端子を使って、MTC (MIDI タイムコード)の送受信を行うことができます。 これにより、コンピュータアプリケーション上の MTC対応MTR (マルチトラックレコーダー)と MIDI機器を同期することができます。

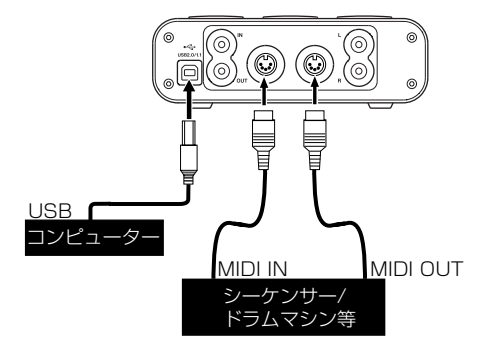

# 第6章 MIDIインプリメンテーションチャート

|                 | 機 能.         | 送信                        | 受信                        | 備 考 |
|-----------------|--------------|---------------------------|---------------------------|-----|
| ベーシック・<br>チャンネル | 電源オン時        | ×                         | ×                         | スルー |
|                 | 設定可能         | $\boldsymbol{\times}$     | $\boldsymbol{\times}$     |     |
| モード             | 電源オン時        | $\boldsymbol{\times}$     | ×                         |     |
|                 | メッセージ        | ×                         | ×                         | スルー |
|                 | 代用           |                           |                           |     |
| ノート・<br>ナンバー    |              | $\boldsymbol{\mathsf{x}}$ | ×                         | スルー |
|                 | 音域           |                           |                           |     |
| ベロシティ           | ノート・オン       | ×                         | ×                         | スルー |
|                 | ノート・オフ       | ×                         | ×                         |     |
| アフター・<br>タッチ    | キー別          | $\boldsymbol{\mathsf{x}}$ | $\boldsymbol{\mathsf{x}}$ | スルー |
|                 | チャンネル別       | ×                         | ×                         |     |
| ピッチ・ベンド         |              | ×                         | ×                         | スルー |
| コントロール・<br>チェンジ |              | ×                         | ×                         | スルー |
| プログラム・<br>チェンジ  | :設定可能範囲 #    | $\boldsymbol{\mathsf{x}}$ | $\boldsymbol{\mathsf{x}}$ | スルー |
| システム・エクスルーシブ    |              | ×                         | $\boldsymbol{\times}$     | スルー |
| システム・<br>コモン    | : ソング・ポジション  | $\boldsymbol{\times}$     | $\boldsymbol{\times}$     | スルー |
|                 | : ソング・セレクト   | ×                         | ×                         |     |
|                 | :チューン        | $\boldsymbol{\mathsf{x}}$ | ×                         |     |
| システム・<br>リアルタイム | :クロック        | ×                         | ×                         | スルー |
|                 | : コマンド       | ×                         | ×                         |     |
| その他             | :ローカル・オン/オフ  | ×                         | $\boldsymbol{\times}$     | スルー |
|                 | : オール・ノート・オフ | ×                         | ×                         |     |
|                 | : アクティブ・センス  | ×                         | ×                         |     |
|                 | :リセット        | ×                         | ×                         |     |

MIDIインプリメンテーションチャート

備考:

#### 定格

## MIC IN入力(アナログ):

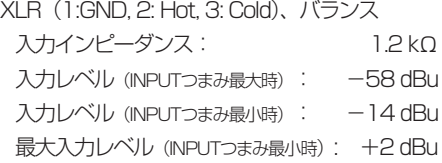

## LINE IN入力 (アナログ):

標準ジャック(Tip: Hot, Ring: Cold, Sleeve: GND) Lチャンネル、およびMIC/LINE-GUITARスイッチを MIC/LINEに設定時のRチャンネル

入力インピーダンス: 10 kΩ 規定入力レベル (INPUTつまみ最大時): -40 dBu 規定入力レベル (INPUTつまみ最小時): +4 dBu 最大入力レベル (INPUTつまみ最小時): +20 dBu MIC/LINE-GUITARスイッチをGUITARに設定時の Rチャンネル . . . . .

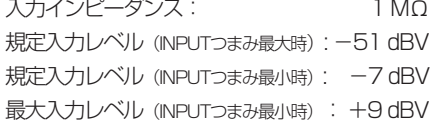

#### DIGITAL IN入力(デジタル):

コネクター:RCA ピンジャック 信号フォーマット: IEC60958 Consumer

#### DIGITAL OUT出力(デジタル):

コネクター:RCA ピンジャック

信号フォーマット: IEC60958 Consumer または IEC60958 Pofessional(AES/EBU) 、コントロー ルパネルで切り替え

レベル:0.5Vpp/75Ω

\* Windows Media PlayerではDigital Outを利用で きません。

## LINE OUT出力 (アナログ):

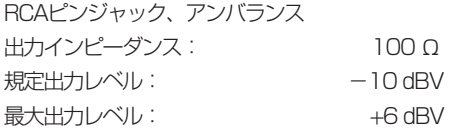

*16 TASCAM US-144*

## PHONES出力 (アナログ):

ステレオ標準ジャック (Tip: Hot, Ring:Cold, Sleeve: GND)

最大出力: 14 mW+14 mW、32 Ω負荷時

MIDI IN:

Din 5 ピン「標準MIDIフォーマット]

MIDI OUT:

Din 5 ピン「標準MIDIフォーマット]

USB: USB Down stream connector フォーマット:USB 2.0

#### AD/DA Converter:

24ビット/96kHz、 ディレイ:27.6 サンプル(ADC)、 19.3 サンプル(DAC)

#### 外形寸法:

147(幅)×192(奥行き)×48(高さ)mm

**暂量:** 1K g

電源: USB経由で供給 5V, 最大電流500 mA)

#### 性能

#### S/N比:

LINE IN →LINE OUT(ADC、DAC経由): 96 dB以上 (A-weighted, INPUT TRIM min., 入力インピーダンス 40Ω) **I INF IN →LINE OUT (Direct monitor経由):** 100 dB以上(A-weighted, INPUT TRIM min., 入力インピーダンス 40Ω)

#### 歪み率(THD+N,22Hz-22kHz):

LINE IN →LINE OUT (ADC, DAC経由): 0.006 %以下(1kHz Sine +20 dBu入力, INPUT TRIM min.)

LINE IN →LINE OUT (Direct monitor経由): 0.004 %以下(1kHz Sine +20 dBu入力, INPUT TRIM min)

## ホストコンピュータ互換:

## オペレーティングシステム:

Windows : 32bit-Windows XP SP2

## 第7章 定格および性能

Windows : 32bit-Windows Vista Macintosh : Mac OS 10.3.9以上

#### コミュニケーション:USB 2.0

#### オーディオ/MIDIインタフェースプロトコル:

Windows: WDM(KS), ASIO/ASIO2, GSIF2I Macintosh: Core Audio, Core MIDI (OS X)

#### バンドルソフトウェア:

Cubase LE4 (Windows, Macintosh用)

- \* Microsoft, Windows, Wind ows XP, および Wind ows Vista は、米国Microsoft Corporation の、米国、日本およびその他の国における登録商標または商標です。
- \* Macintosh, Mac OS, およびMac OS Xは、米国および他の国々で登録されたApple Inc. の 商標です。
- \* Pentium は、アメリカ合衆国およびその他の国における Intel Corporation の商標です。
- \* AMD Athlon は、Advanced Micro Devices, Inc. の商標です。
- \* MIDI は、社団法人音楽電子事業教会( AMEI )の登録商標です。
- \* その他このマニュアルに記載されている社名・商品名およびロゴマークは、一般に各社の登録商標または商標で す。

#### 外形寸法図

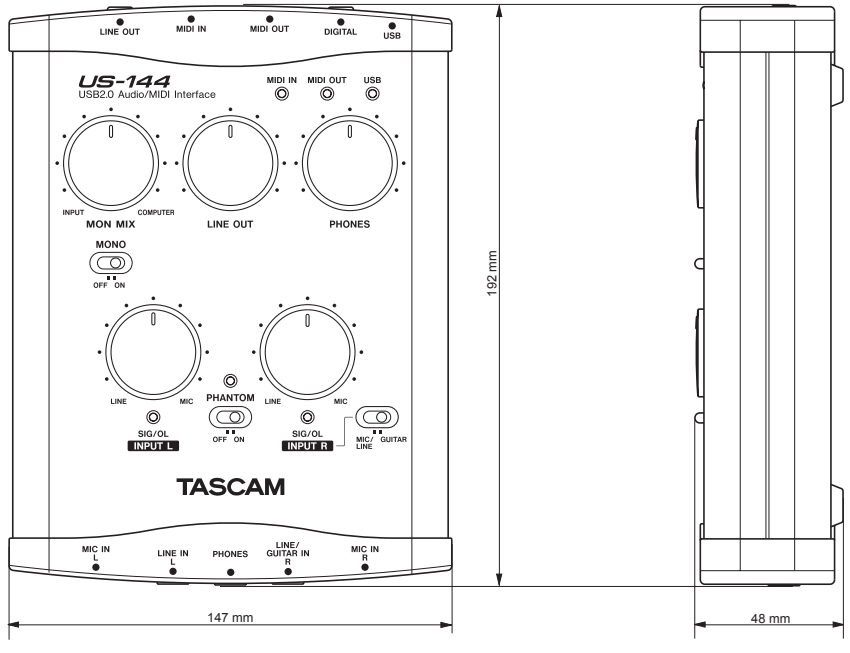

## Memo

## Memo

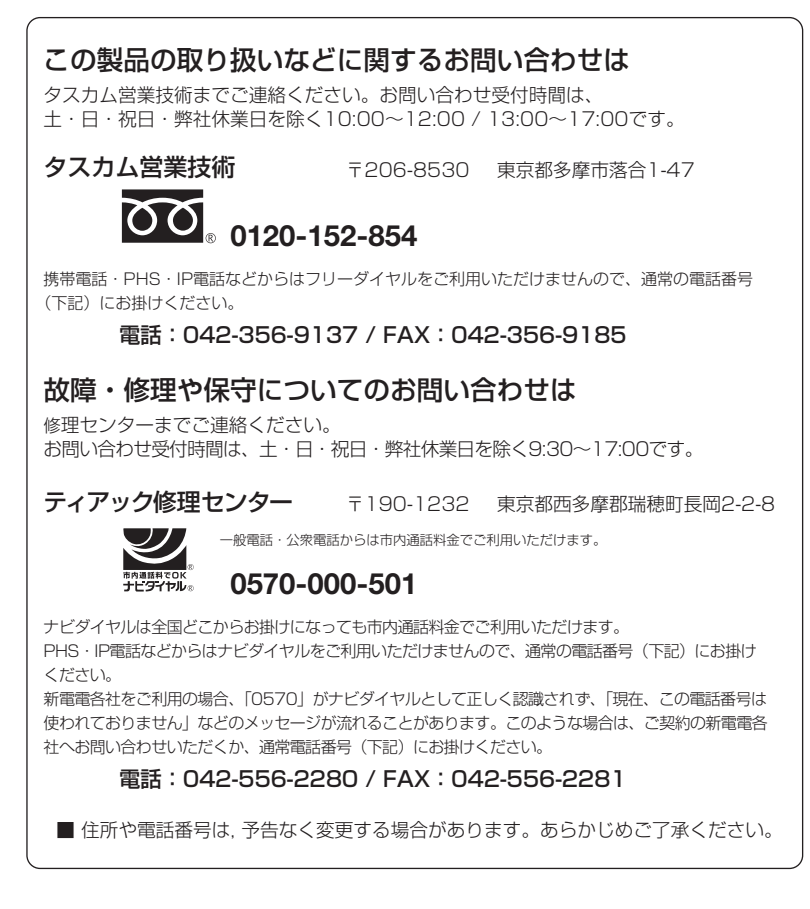

ティアック株式会社

〒206-8530 東京都多摩市落合1-47 http://www.tascam.jp/